EasyGuide

# ESPRIMO Mobiles V5545/5505

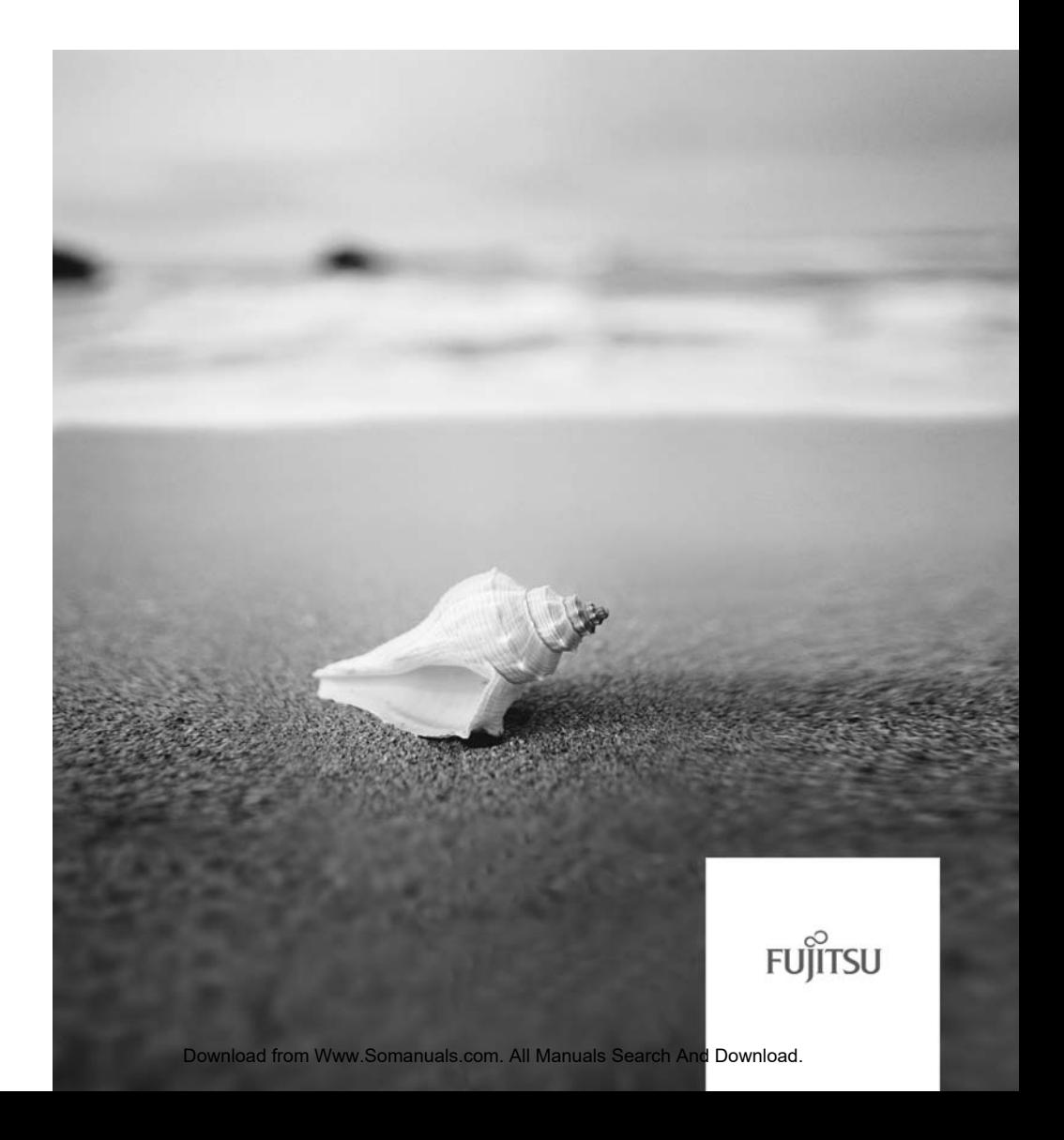

### Are there ...

... any technical questions or problems?

Please contact:

- our Hotline/Help Desk (refer to the enclosed Help Desk List or go to: "www.pc-ap.fujitsu.com")
- your sales partner
- your sales office

Additional information is contained in the Help Desk list and the "Warranty" manual. The "Warranty" manual can be found on the "Drivers & Utilities" CD/DVD.

Latest information on our products, tips, updates etc. can be found on our website at: "www.pc-ap.fujitsu.com"

Download from Www.Somanuals.com. All Manuals Search And Download.

This manual was produced by Xerox Global Services

Published by Fujitsu PC Asia Pacific Pte Ltd. AG 12/07 Edition 1

Order no.: A26391-K240-Z220-1-7619

# **ESPRIMO Mobiles V5545/5505**

EasyGuide

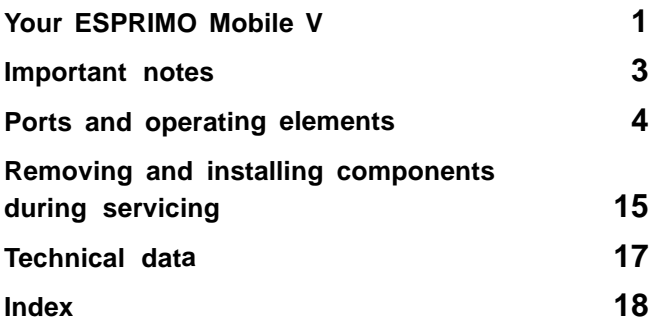

Adobe and Acrobat are trademarks of Adobe Systems Incorporated and may be protected in certain countries.

DPMS and VESA are registered trademarks of the Video Electronics Standards Association.

The Bluetooth trademarks are the property of Bluetooth SIG, Inc., U.S.A. and licensed to Fujitsu Limited.

Intel is a registered trademark, Pentium and Celeron are trademarks of Intel Corporation, USA.

Kensington and MicroSaver are registered trademarks of ACCO World Corporation.

Macrovision is a trademark of Macrovision Corporation, USA.

Microsoft, MS, MS DOS, Windows, and Windows NT are registered trademarks of Microsoft Corporation.

PS/2 is a registered trademark of International Business Machines, Inc.

All other trademarks referenced are trademarks or registered trademarks of their respective owners, whose protected rights are acknowledged.

Copyright © Fujitsu Limited 2007

All rights reserved, including rights of translation, reproduction by printing, copying or similar methods, in part or in whole.

In the event of violations, perpetrators will be liable to prosecution for damages.

All rights reserved, including rights created by patent grant or registration of a utility model or design.

Subject to availability and technical modifications.

# **Contents**

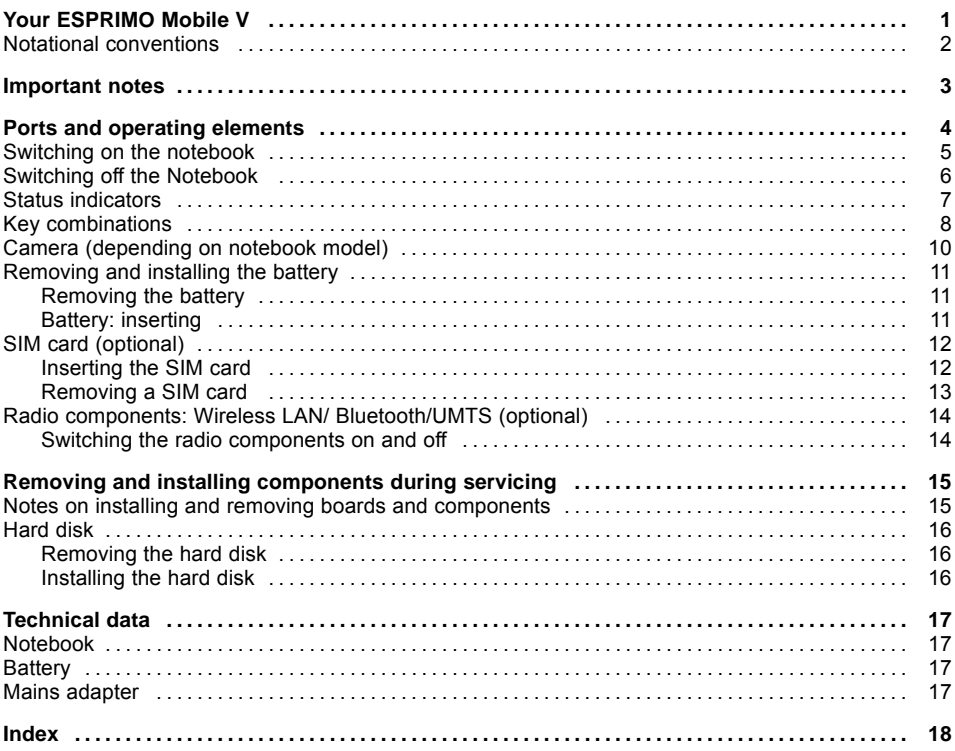

# <span id="page-8-0"></span>**Your ESPRIMO Mobile V**

…offers you innovative technology and ergonomic design. This makes your notebook a reliable, convenient mobile PC.

Your notebook is available in several different versions. Most of the sections in this manual apply to all models - any differences are pointed out separately. Some of the illustrations and features in this manual may differ from your model and are for guidance only.

Your Windows operating system is already pre-installed and optimally configured. That means you're ready to start when you switch on your notebook for the first time.

Your notebook features the very latest technology so that you get the best performance from your computing experience. Depending on which model you own, you have access to:

- up to 4 GB of main memory (RAM)
- a multi-format DVD drive with double layer support to watch DVD movies and record your own CDs and DVDs
- an S-Video Out socket for connecting your notebook to your television
- an integral camera for snapshots and video chat (depending on model)
- depending on notebook model, a memory card slot for quickly transferring photos, music and videos onto your notebook
- several USB ports which provide easy expansion with webcams, game pads, printers and more
- an internal modem for connecting to the Internet (depending on model)
- an ExpressCard slot for operating an ExpressCard/34 or ExpressCard/54
- a SIM card slot that can be used to operate a SIM card (depending on model)
- an onboard sound card and two stereo speakers for your listening pleasure. You can even connect a microphone and external speakers for even better performance.

With the user-friendly *BIOS-Setup* you can control the hardware of your notebook and protect your system better against unauthorised access by using the powerful password features.

This operating manual describes how to get your notebook up and running and how to use it.

## <span id="page-9-0"></span>**Notational conventions**

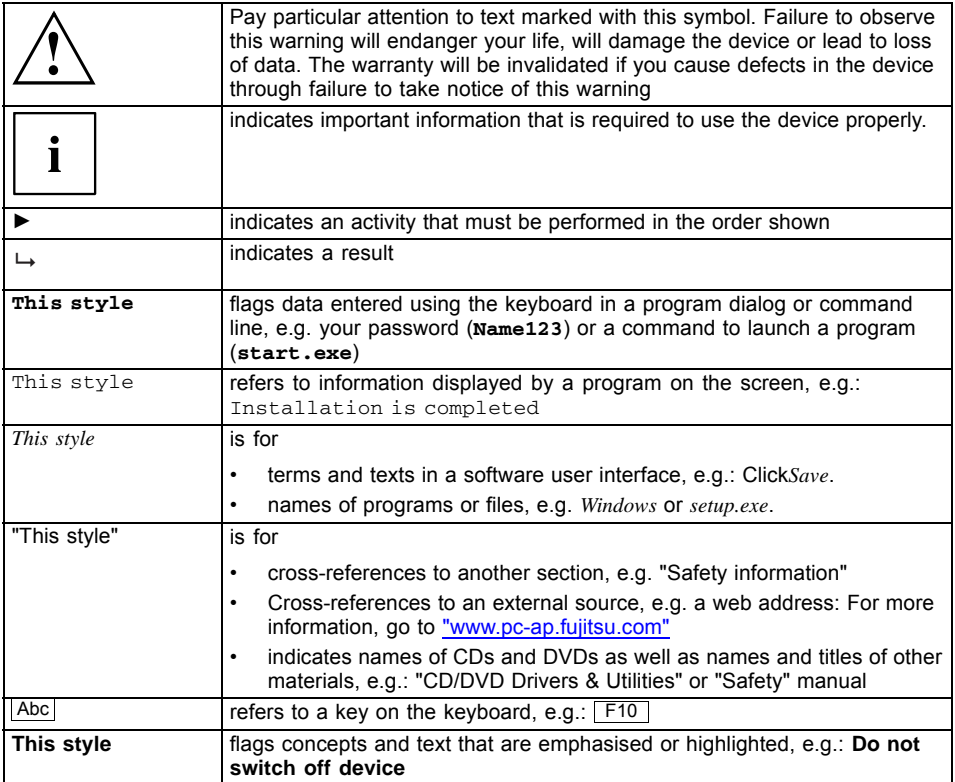

## <span id="page-10-0"></span>**Important notes**

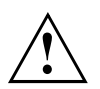

Take note of the safety hints provided in the "Safety" manual, in the "Professional Notebook" operating manual and in this manual.

# <span id="page-11-0"></span>**Ports and operating elements**

This chapter presents the individual hardware components. This will provide you with an overview of the ports and operating elements on the notebook.

Please familiarise yourself with these components before you start to work with your notebook.

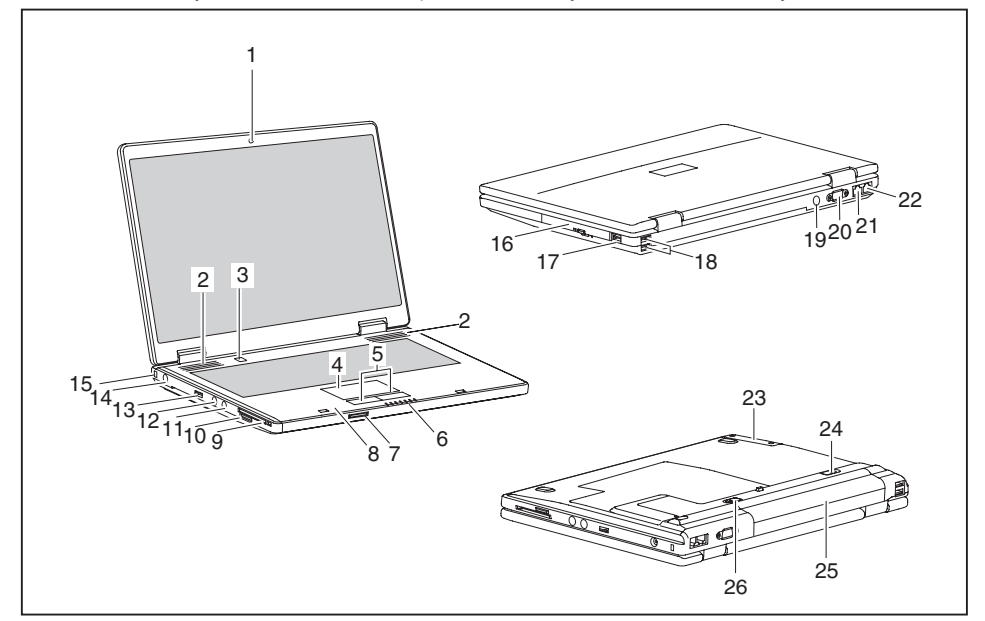

- 1 = Camera
- 2 = Loudspeaker
- 3 = ON/OFF switch
- $4 =$ Touchpad
- 5 = Touchpad keys
- 6 = Status indicators
- 7 = ON/OFF switch for radio components
- 8 = Microphone
- 9 = ExpressCard slot
- 10 = Memory card slot
- 11 = Headphones port/Line Out
- 12 = Microphone port/Line In
- $13 = \text{USB}$  port
- 14 = DC input connector (DC IN)
- 15 = Kensington Lock
- 16 = Optical drive
- $17 = \text{USB}$  port
- $18 = \text{USB}$  ports
- 19 = S-Video out socket
- 20 = Monitor port
- $21 =$  LAN port
- 22 = Modem port
- $23 =$  Hard disk
- 24 = Battery release
- 25 = Battery
- 26 = Battery release latch

### <span id="page-12-0"></span>**Switching on the notebook**

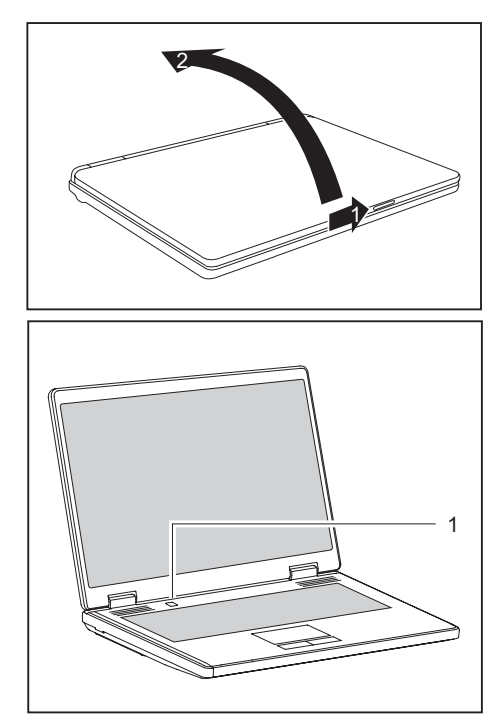

Slide the release button in direction of the arrow (1) and open the LCD screen (2).

- ► Press the ON/OFF switch (1) to switch the notebook on.
- $\mapsto$  The power-on indicator is lit.

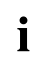

#### **Windows XP:**

You can configure the power button with *Start - (Settings) - Control Panel - Performance and Maintenance - Power Options - Advanced*.

#### **Windows Vista:**

You can configure the power button with *Start - (Settings) - Control Panel - Mobile PC - Power Options*.

If you have assigned a password, you must enter this when requested to do so, in order to start the operating system. Further information can be found in the "Professional Notebook" operating manual, section entitled "Security functions".

## <span id="page-13-0"></span>**Switching off the Notebook**

► Close all applications and shut down your operating system (please see operating system manual).

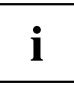

If the notebook cannot be shut down properly, press and hold the ON/OFF button for approximately four seconds. The notebook will switch off. Any unsaved data may be lost.

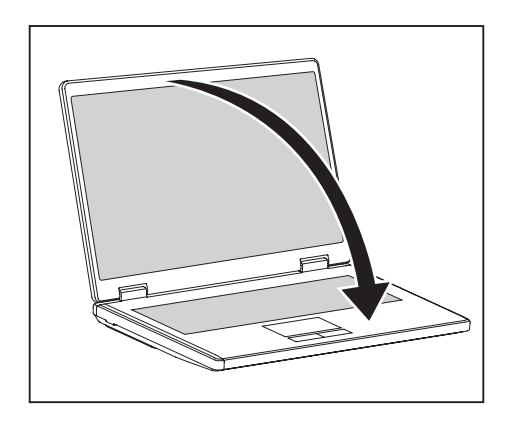

Close the LCD screen so that it locks into place.

### <span id="page-14-0"></span>**Status indicators**

The status indicators provide information about the status of the power supply, the drives and the keyboard functions.

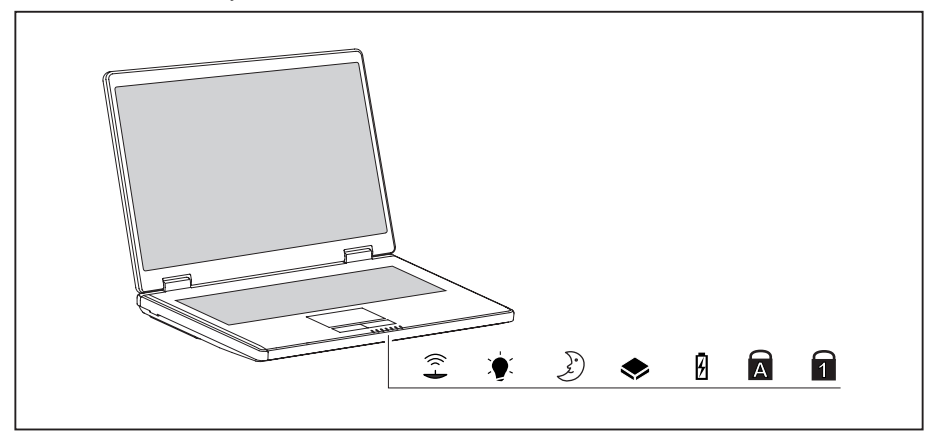

The meanings of the symbols are as follows:

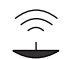

#### Radiocomponents **Radio components indicator**

Indicator lights up: One or more radio components are switched on.

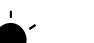

### **Power indicator**

Indicator lights up: The notebook is switched on.

#### Energy-savingmode **Energy-saving mode indicator**

Indicator lights up: The system is in power-saving mode.

#### **Drive indicator**

Indicator lights up: One of the drives (e.g. hard disk, CD/DVD) is being accessed.

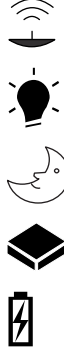

#### Battery **Battery indicator**

Indicator lights up: The battery is charging.

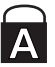

#### **Caps Lock indicator**

Indicator lights up: The Caps Lock key has been pressed. All the characters you type appear in upper case. In the case of overlay keys, the character printed on the upper left of the key appears when that key is pressed.

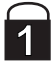

#### **Num Lock indicator**

Indicator lights up: The key combination  $\boxed{Fn}$  +  $\boxed{\text{Num}}$  has been pressed. The numeric keypad is activated. In the case of overlay keys, the character printed on the upper right of the key appears when that key is pressed.

## <span id="page-15-0"></span>**Key combinations**

The key combinations described below apply when using Microsoft Windows operating systems. Some of the following key combinations may not function in other operating systems and with some device drivers.

Key combinations are entered as follows:

- ► Press and hold the first key in the combination.
- ► While holding the first key down, press the other key or keys in the combination.

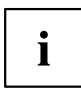

The key combination  $\boxed{Ctr}$  +  $\boxed{Alt Gr}$  or  $\boxed{Ctr}$  +  $\boxed{Alt}$  can be used on external keyboards that do not not feature a Fn key.

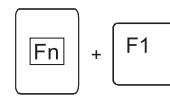

Activate/deactivate Wireless LAN, Bluetooth and UMTS (optional) Use this key combination to start *LaunchManager*. The radio components that have been activated in the *BIOS Setup* can be switched on and off individually.

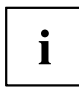

The key combination Fn + F1 can only be used if the *LaunchManager* software is installed on your device.

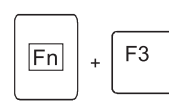

**Switch loudspeakers ON/OFF** This key combination switches your notebook's loudspeakers off and on.

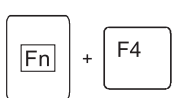

**Decrease volume** This key combination reduces the volume of the integrated loudspeakers.

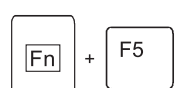

**Increases volume** This key combination increases the volume of the integrated loudspeakers.

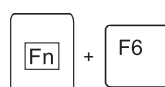

**Switch touchpad ON/OFF** This key combination switches your notebook's touchpad off and on.

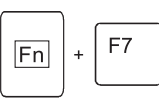

**Switch camera ON/OFF** Use this key combination to switch the notebook's integrated camera on or off.

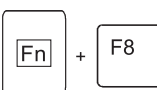

**Decrease screen brightness** This key combination decreases the brightness of the screen.

<span id="page-16-0"></span>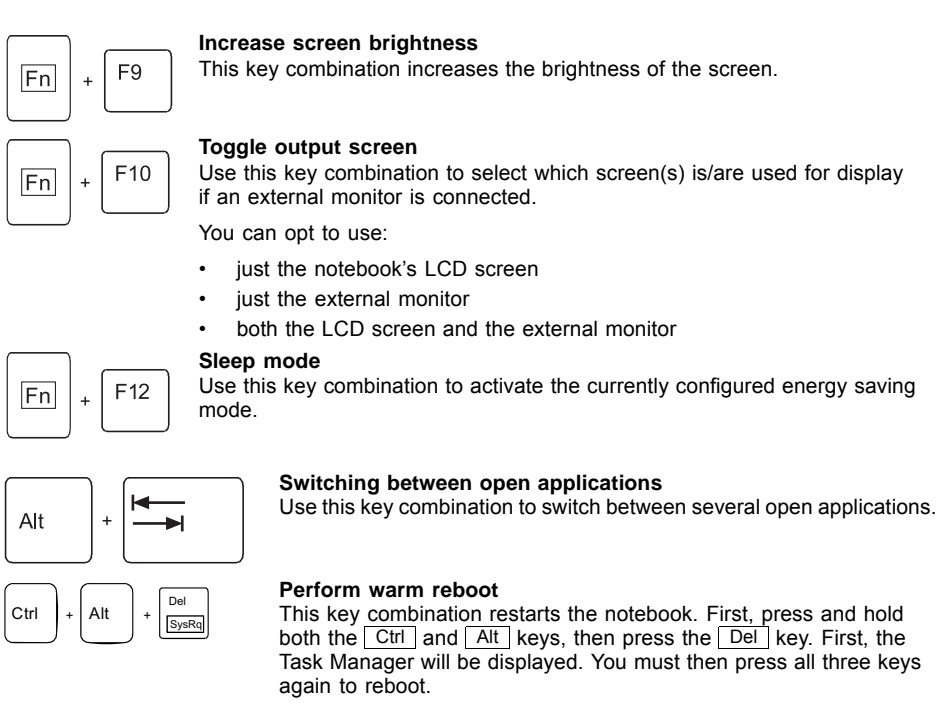

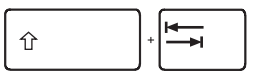

#### **Back tab**

This key combination moves the cursor back to the previous tabular stop.

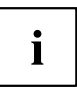

Key combinations using the Windows keys are detailed in the manual for your operating system.

## <span id="page-17-0"></span>**Camera (depending on notebook model)**

Your device is fitted with a VGA camera (1), which can also be used as a webcam.

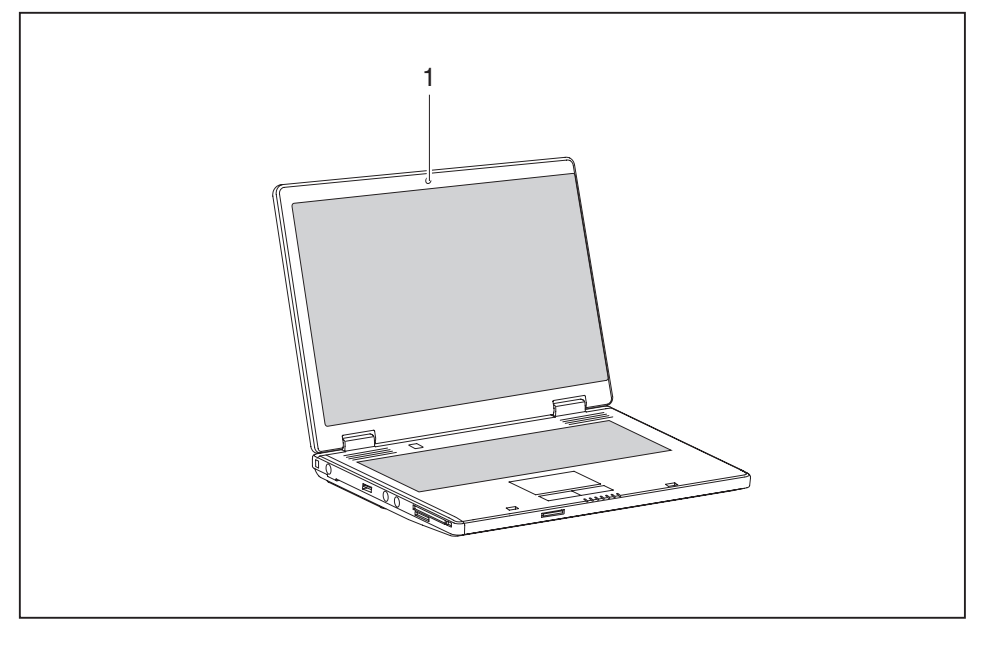

## <span id="page-18-0"></span>**Removing and installing the battery**

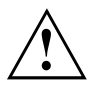

Only use batteries approved by Fujitsu PC Asia Pacific Pte Ltd. for your notebook.

Never use force when inserting or removing a battery.

Make sure that no foreign bodies get into the battery connections.

### **Removing the battery**

- ► Switch the notebook off and pull the power plug out of the mains socket.
- ► Close the LCD screen so that it locks into place.
- ► Disconnect all cables connected to the notebook.
- ► Turn your notebook over and place it on a stable, sturdy, flat surface. If necessary, lay an anti-slip cloth on this surface to prevent the notebook from being scratched.

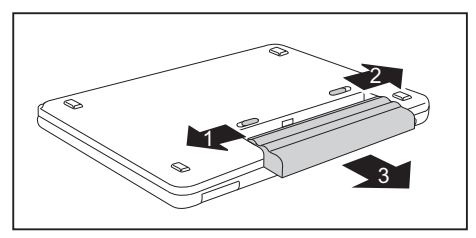

### **Battery: inserting**

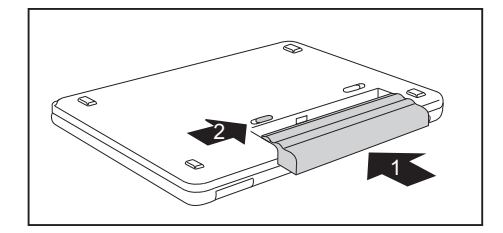

Push the battery into the battery compartment so that the contacts enter first (1).

direction of the arrow (3).

► Push the battery lock in the direction of the arrow (1) as far as it will go. Slide the locking device in the direction of the arrow (2) and hold it in place. ► Pull the battery out of the casing in the

- ► Push the battery into the battery compartment until you feel it click into place.
- ► Push the battery lock in the direction of the arrow (2) up to the stop.

## <span id="page-19-0"></span>**SIM card (optional)**

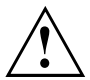

Follow the instructions supplied by the provider of the SIM card.

### **Inserting the SIM card**

- ► Switch the notebook off and pull the power plug out of the mains socket.
- ► Close the LCD screen so that it locks into place.
- ► Disconnect all cables connected to the notebook.
- ► Turn your notebook over and place it on a stable, flat and clean surface. If necessary, lay an anti-slip cloth on this surface to prevent the notebook from being scratched.
- ► Remove the battery (see Section ["Removing](#page-18-0) the battery", Page [11](#page-18-0)).

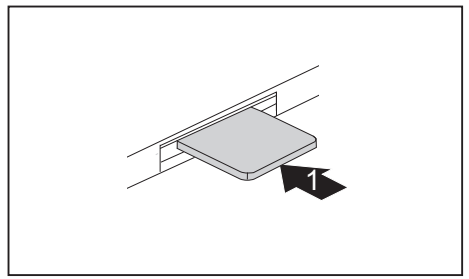

- ► Insert the SIM card into the slot so that the the chip is facing upwards and the angled corner is at the front right, facing towards the slot (1). Ensure that you hear the SIM card click into place.
- Reinstall the battery (see "Battery: [inserting",](#page-18-0) Page [11\)](#page-18-0).
- ► Turn the notebook the right way up and place it on a flat surface.
- ► Reconnect the cables that you disconnected previously.

### <span id="page-20-0"></span>**Removing a SIM card**

- ► Switch the notebook off and pull the power plug out of the mains socket.
- ► Close the LCD screen so that it locks into place.
- ► Disconnect all cables connected to the notebook.
- ► Turn your notebook over and place it on a stable, flat and clean surface. If necessary, lay an anti-slip cloth on this surface to prevent the notebook from being scratched.
- ► Remove the battery (see Section ["Removing](#page-18-0) the battery", Page [11](#page-18-0)).

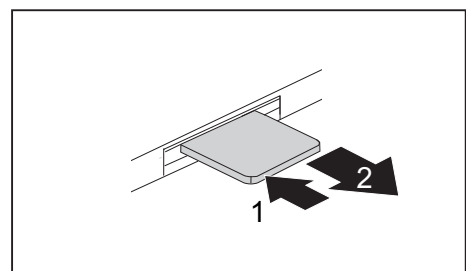

- ► Push the SIM card inwards slightly to eject it from the slot (1).
- ► Pull the SIM card out of the slot in the direction of the arrow (2).

- ► Reinstall the battery (see "Battery: [inserting",](#page-18-0) Page [11\)](#page-18-0).
- ► Turn the notebook the right way up and place it on a flat surface.
- ► Reconnect the cables that you disconnected previously.

### <span id="page-21-0"></span>**Radio components: Wireless LAN/ Bluetooth/UMTS (optional)**

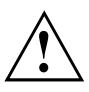

The installation of a wireless LAN module not approved by Fujitsu PC Asia Pacific Pte Ltd. voids the permits issued for this device (see chapter ["Technical](#page-24-0) data", Page [17](#page-24-0)).

### **Switching the radio components on and off**

Start the *LaunchManager* using the ON/OFF switch for the radio components or the key combination  $\boxed{Fn} + \boxed{F1}$ .

The *LaunchManager* enables you to switch the radio components activated in *BIOS Setup* on and off individually.

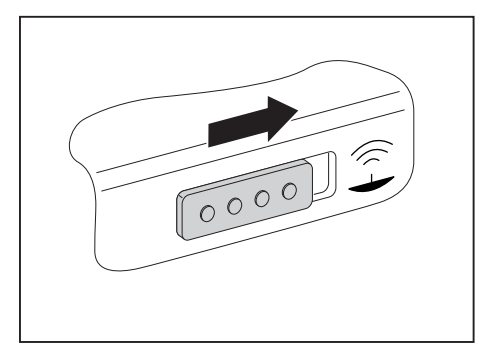

► Slide the ON/OFF switch for the radio components in the direction of the arrow to start the *LaunchManager*.

**or**

- Press the key combination  $\boxed{Fn + F1}$ to start the *LaunchManager*.
- $\mapsto$  The radio component indicator will be illuminated when one or more radio components is switched on.

# Ť

If you switch off the radio components, the Bluetooth module, UMTS and wireless LAN transmission unit (antenna) will also be switched off.

You can enable or disable the radio components individually.

The *BIOS Setup* allows you to specify which radio components can be switched on and off using the ON/OFF switch for the radio components or the key combination  $\boxed{Fn} + \boxed{F1}$ . Only those components that have been activated in the *BIOS Setup* can be switched on and off using the ON/OFF switch for the radio components or the key combination Fn + F1 . Conversely, components that are deactivated in the *BIOS setup* cannot be controlled using the ON/OFF switch for radio components or the key combination.

You can also activate and deactivate the radio components individually in the *BIOS Setup*.

You must have assigned the supervisor password in order for this function to be available.

Pay attention to the additional safety notes for devices with radio components provided in the "Safety" manual.

Details on using Wireless LAN can be found in the online help system included in the Wireless LAN software.

You can find more information on how to use Bluetooth on the CD you received with your Bluetooth software.

You can obtain more information on UMTS from your service provider.

# <span id="page-22-0"></span>**Removing and installing components during servicing**

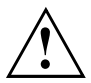

Only qualified technicians should repair your notebook. Unauthorised opening or incorrect repair may greatly endanger the user (electric shock, fire risk) and will invalidate your warranty.

You may remove and install the components described in this chapter yourself after consulting the Hotline/Help Desk.

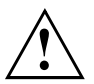

If you remove and install components without consulting the Hotline/Help Desk, then the warranty of your notebook will be voided.

## **Notes on installing and removing boards and components**

- Switch the notebook off and pull the power plug out of the mains socket.
- Remove the battery.
- Take care when you use the locking mechanisms on the battery and any other component.
- Never use sharp objects such as screwdrivers, scissors or knives as leverage to remove covers.

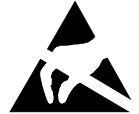

Boards with electrostatic sensitive devices (ESD) are marked with the label shown.

When handling boards fitted with ESDs, you must always observe the following points:

- You must always discharge static build up (e.g. by touching a grounded object) before working.
- The equipment and tools you use must be free of static charges.
- Remove the power plug from the mains supply before inserting or removing boards containing ESDs.
- Always hold boards with ESDs by their edges.
- Never touch pins or conductors on boards fitted with ESDs.

## <span id="page-23-0"></span>**Hard disk**

The hard disk is the most important storage medium of your notebook. You can work considerably faster and more efficiently if you copy applications and files from CDs to your hard disk.

When the hard disk is accessed, the hard disk indicator lights up in the status indicator panel.

### **Removing the hard disk**

- ► Switch the notebook off and pull the power plug out of the mains socket.
- ► Close the LCD screen so that it locks into place.
- ► Disconnect all cables connected to the notebook.
- Turn your notebook over and place it on a stable, sturdy, flat surface. If necessary, lay an anti-slip cloth on this surface to prevent the notebook from being scratched.
- ► Remove the battery (see ["Removing](#page-18-0) the battery", Page [11](#page-18-0)).

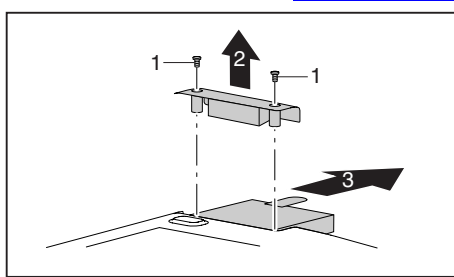

### **Installing the hard disk**

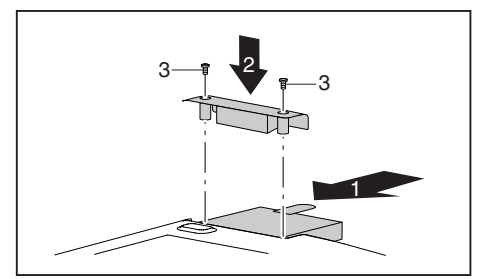

Push the hard disk into the hard disk bay (1) in a straight line.

► Pull the hard disk out of the bay in the direction of the arrow (3).

Position the cover (2).

 $\blacktriangleright$  Remove the screws (1). ► Lift off the cover (2).

Secure the cover with the screws (3).

- Install the battery again (see "Battery: [inserting",](#page-18-0) Page [11](#page-18-0)).
- Turn the notebook the right way up and place it on a flat surface.
- ► Reconnect the cables that you disconnected previously.

٦

# <span id="page-24-0"></span>**Technical data**

## **Notebook**

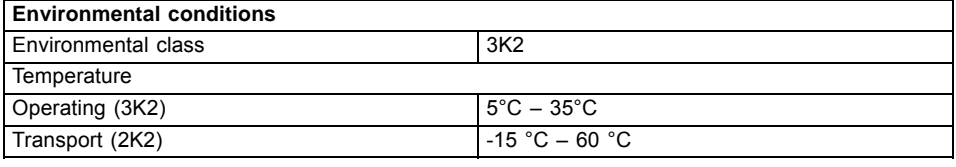

### **Dimensions**

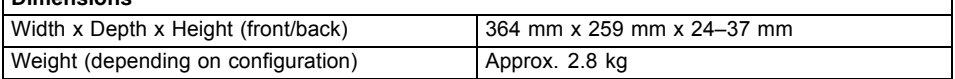

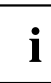

The data sheet of this notebook contains further technical data. You can find the data sheet on your notebook, on our website "www.pc-ap.fujitsu.com" or on the "Drivers & Utilities" CD/DVD.

### **Battery**

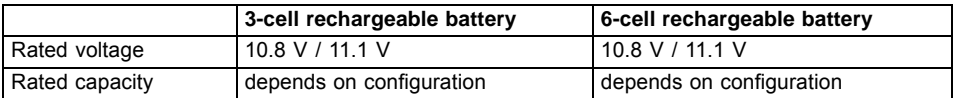

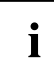

The operating time depends on the device equipment, the active applications and the energy saving settings.

## **Mains adapter**

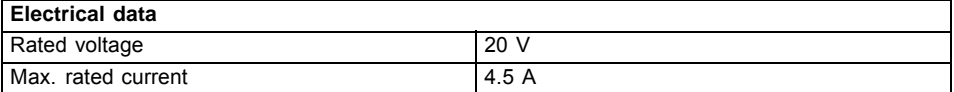

An additional mains adapter and power cable can be ordered at any time.

# <span id="page-25-0"></span>**Index**

### **A**

[Activate energy saving mode 9](#page-16-0) [Alt+Tab 9](#page-16-0)

### **B**

[Back tab 9](#page-16-0) [Battery 4](#page-11-0) [important notes 11](#page-18-0) [indicator 7](#page-14-0) [inserting 11](#page-18-0) [removing 11](#page-18-0) [Battery release 4](#page-11-0) [Battery release latch 4](#page-11-0) [Bluetooth 14](#page-21-0) switching off [8](#page-15-0), [14](#page-21-0) switching on [8](#page-15-0), [14](#page-21-0) [Board 15](#page-22-0)

### **C**

[Camera 4](#page-11-0) [switching off 8](#page-15-0) [switching on 8](#page-15-0) [Components](#page-22-0) [installing / removing 15](#page-22-0) [Ctrl+Alt+Del 9](#page-16-0)

### **D**

[DC input connector \(DC IN\) 4](#page-11-0) [Drive](#page-14-0) [indicator 7](#page-14-0)

### **E**

[Energy-saving mode](#page-14-0) [indicator 7](#page-14-0) [ESD 15](#page-22-0) [ExpressCard slot 4](#page-11-0)

### **F**

 $Fn + F1 8$ [Fn + F10 9](#page-16-0) [Fn + F12 9](#page-16-0)  $Fn + F3$  8  $Fn + F4 8$  $Fn + F5 8$  $Fn + F6$  8  $Fn + F7$  8  $Fn + F8 8$ [Fn + F9 9](#page-16-0)

#### **H**

[Hard disk 4](#page-11-0) [removing 16](#page-23-0) [Headphones port/Line Out 4](#page-11-0)

#### **K**

[Kensington Lock 4](#page-11-0)

### **L**

[LAN port 4](#page-11-0) [Loudspeaker 4](#page-11-0) [switching ON/OFF 8](#page-15-0)

### **M**

[Memory card slot 4](#page-11-0) [Microphone 4](#page-11-0) [Modem port 4](#page-11-0) [Monitor port 4](#page-11-0)

### **N**

[Notes](#page-18-0) [battery 11](#page-18-0) [boards 15](#page-22-0)

### **O**

[ON/OFF switch 4](#page-11-0) [ON/OFF switch for radio components 4](#page-11-0) [Optical drive 4](#page-11-0)

### **P**

[Power indicator 7](#page-14-0)

### **R**

[Radio components](#page-14-0) [indicator 7](#page-14-0)

### **S**

[S-Video out socket 4](#page-11-0) [Screen brightness](#page-15-0) [decrease 8](#page-15-0) [increase 9](#page-16-0) [Servicing 15](#page-22-0) [Shift+Tab 9](#page-16-0) [Sleep mode](#page-16-0) [activating 9](#page-16-0) Status indicators [4](#page-11-0), [7](#page-14-0)

### **T**

[Technical data](#page-24-0) [battery 17](#page-24-0) [Notebook 17](#page-24-0) [Technical data for the](#page-24-0) [mains adapter 17](#page-24-0) [Toggle output screen 9](#page-16-0) [Touchpad 4](#page-11-0) [switching off 8](#page-15-0) [switching on 8](#page-15-0) [Touchpad keys 4](#page-11-0)

### **U**

[UMTS 14](#page-21-0) switching off [8](#page-15-0), [14](#page-21-0) switching on [8](#page-15-0), [14](#page-21-0) [USB port 4](#page-11-0)

#### **V**

[Volume](#page-15-0) [decrease 8](#page-15-0) [increase 8](#page-15-0)

### **W**

[Warm reboot 9](#page-16-0) [Wireless LAN 14](#page-21-0) [switching off 14](#page-21-0) [switching on 14](#page-21-0) [WLAN](#page-15-0) [switching off 8](#page-15-0) [switching on 8](#page-15-0)

Free Manuals Download Website [http://myh66.com](http://myh66.com/) [http://usermanuals.us](http://usermanuals.us/) [http://www.somanuals.com](http://www.somanuals.com/) [http://www.4manuals.cc](http://www.4manuals.cc/) [http://www.manual-lib.com](http://www.manual-lib.com/) [http://www.404manual.com](http://www.404manual.com/) [http://www.luxmanual.com](http://www.luxmanual.com/) [http://aubethermostatmanual.com](http://aubethermostatmanual.com/) Golf course search by state [http://golfingnear.com](http://www.golfingnear.com/)

Email search by domain

[http://emailbydomain.com](http://emailbydomain.com/) Auto manuals search

[http://auto.somanuals.com](http://auto.somanuals.com/) TV manuals search

[http://tv.somanuals.com](http://tv.somanuals.com/)